### **TSO/ISPF TIPS** By: jimleon@cs.niu.edu

I will demonstrate how to create a file/dataset with JCL, submit the work(job) to the Marist mainframe, and fetch its output in TSO/ISPF. My Marist id is **KC02321.** First, get to the "main" TSO/ISPF screen on your system.

This is the main/primary screen, called the "primary option menu", and you go into other areas based on what number we tell you. To get back to the main screen keep hitting "F3" to take you back up.

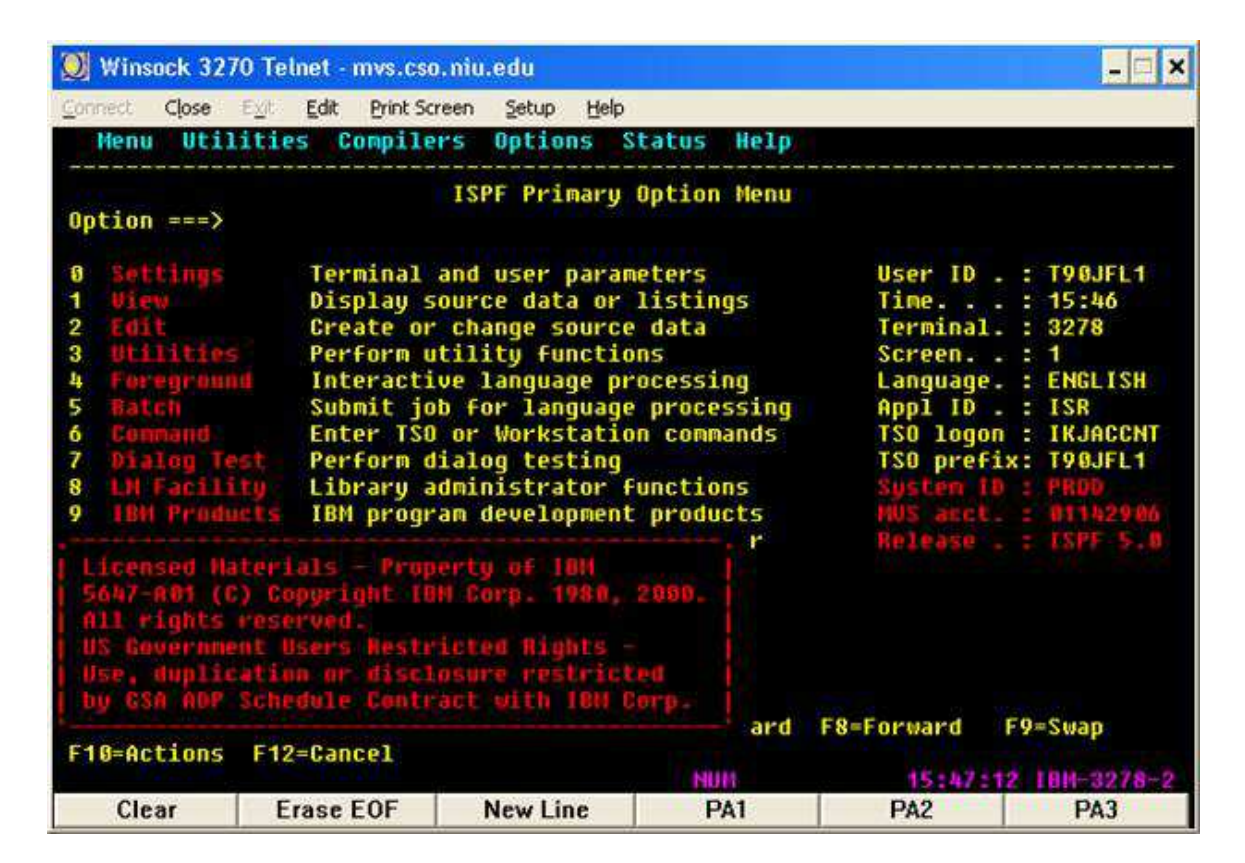

To create a file, first you must allocate it. **You only need to allocate a file one time.** Later I will show you how to copy the file to another file.

### **TO ALLOCATE A SIMPLE PHYSICAL SEQUENTIAL FILE IN 3.2:**

Let us allocate a dataset named TEST5. Type in file name in the "other partitioned" areas as you see below then type in "A", for allocate, in the option area and hit return.

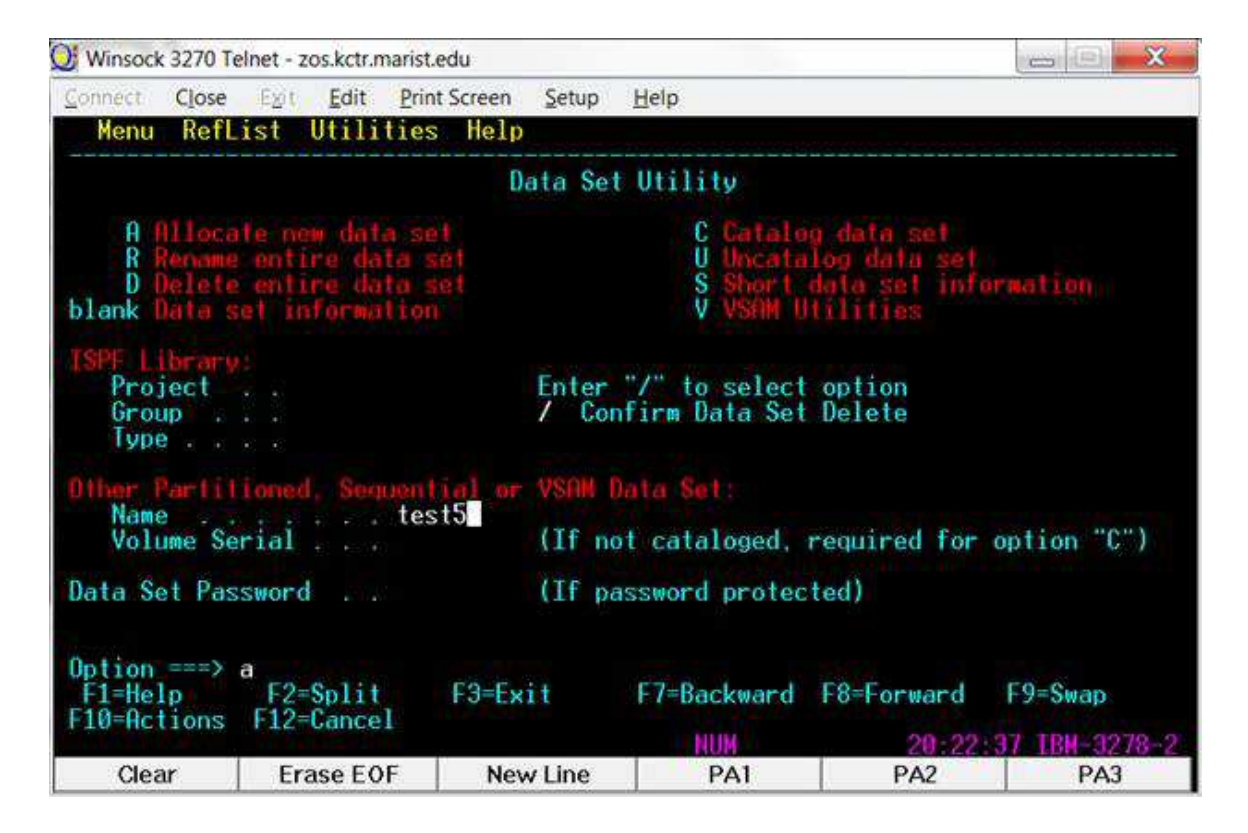

You should see the screen below. Fill in the numbers you see on the screen and hit enter. You should get back a message in upper right corner that says, "dataset allocated".

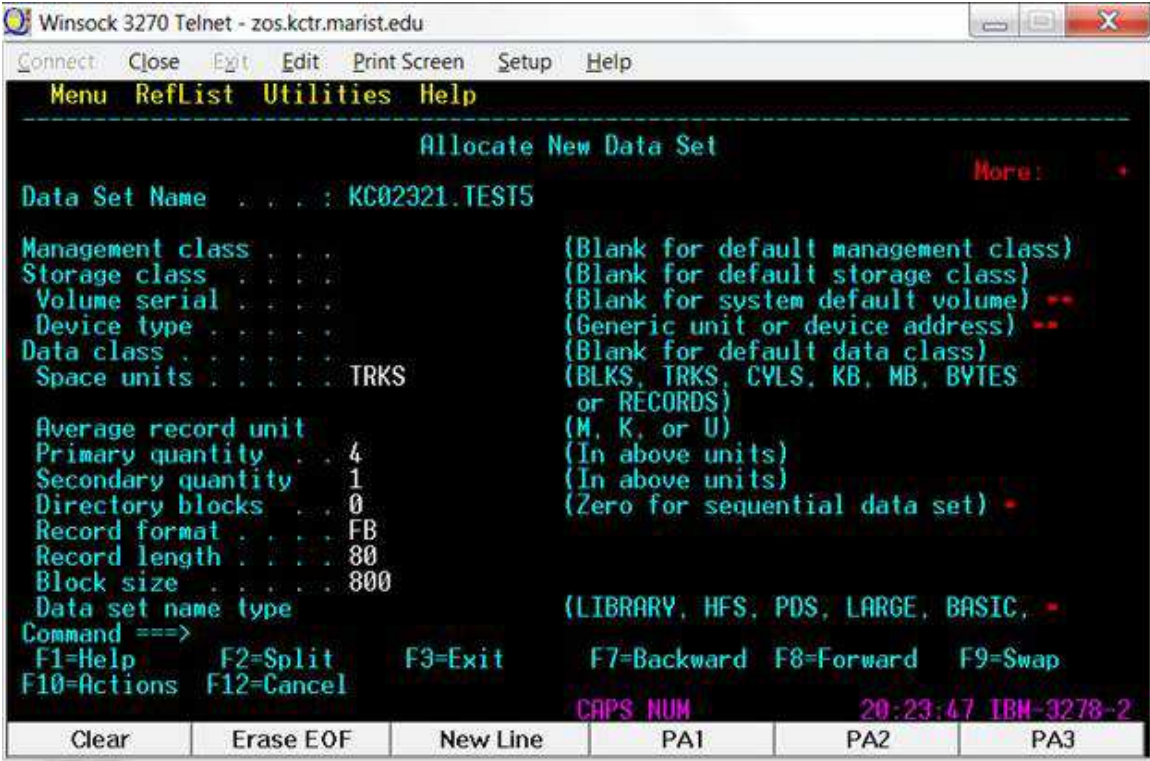

Note: Allocating it with 1 or more in the directory block area creates a PDS file structure, if the directory block area is a 0, it is a physical sequential file. Allocate ALL files as PS, so you don't have to compress any PDS.

### FYI: ALLOCATING A PDS WOULD LOOK LIKE

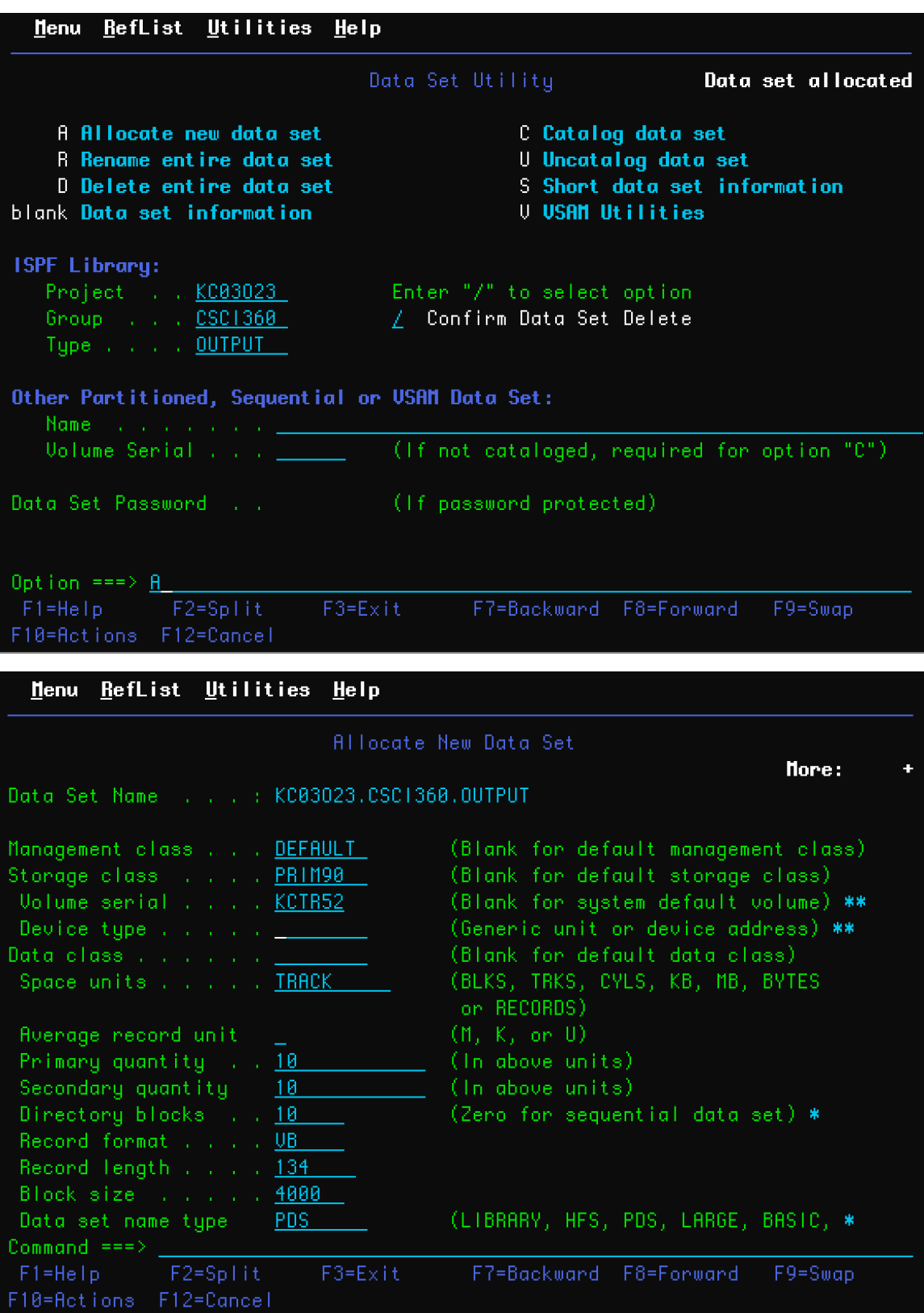

# **TO EDIT THE FILE/DATASET**

After allocation, go to the "edit" option, option 2 from the main TSO screen. Type in TEST5 as below and hit enter.

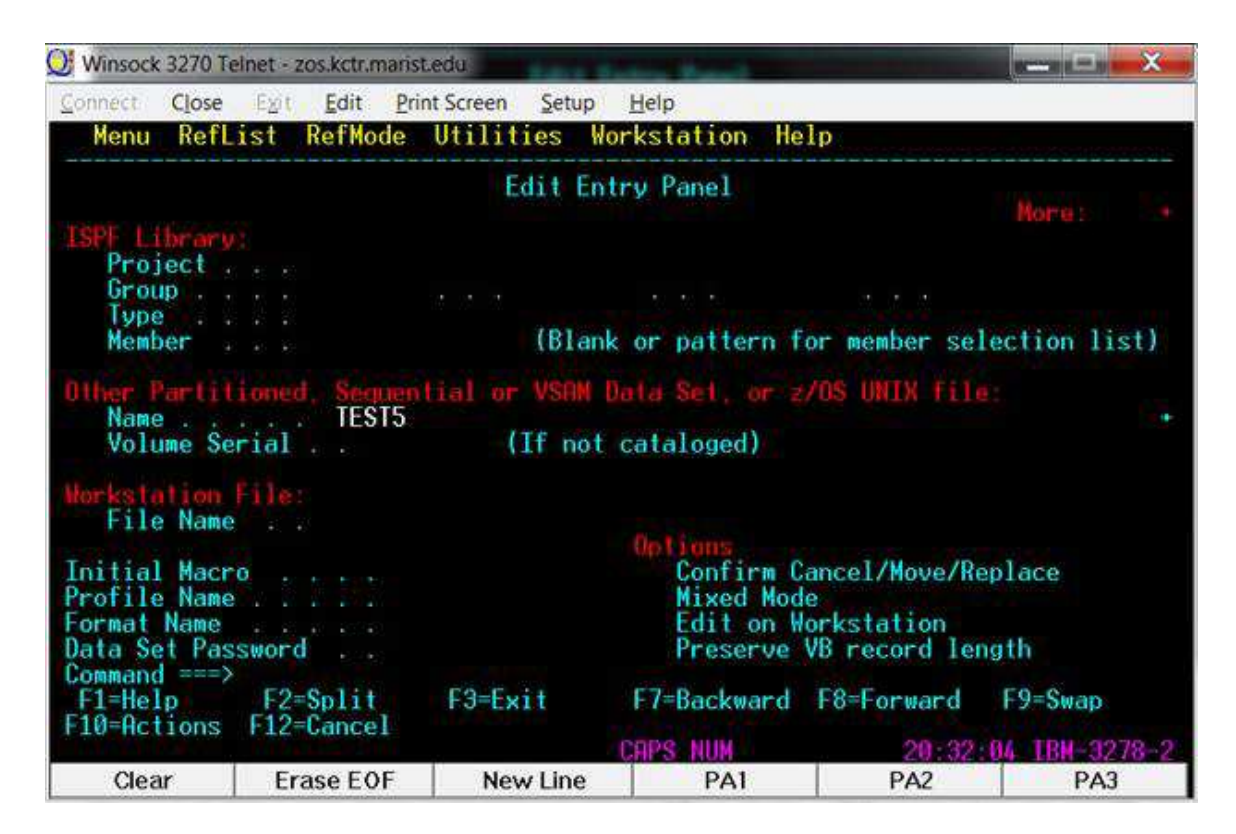

You should see a blank screen now and this is where you type in your assembler program and JCL. Type in the JCL (see below) and do a "SUB" in the command line to submit it for execution on the mainframe. Replace my KC id with your KC id on the first line. For line 3 below, the STEPLIB statement, type it in the way you see it, do not change the KC num on line 3.

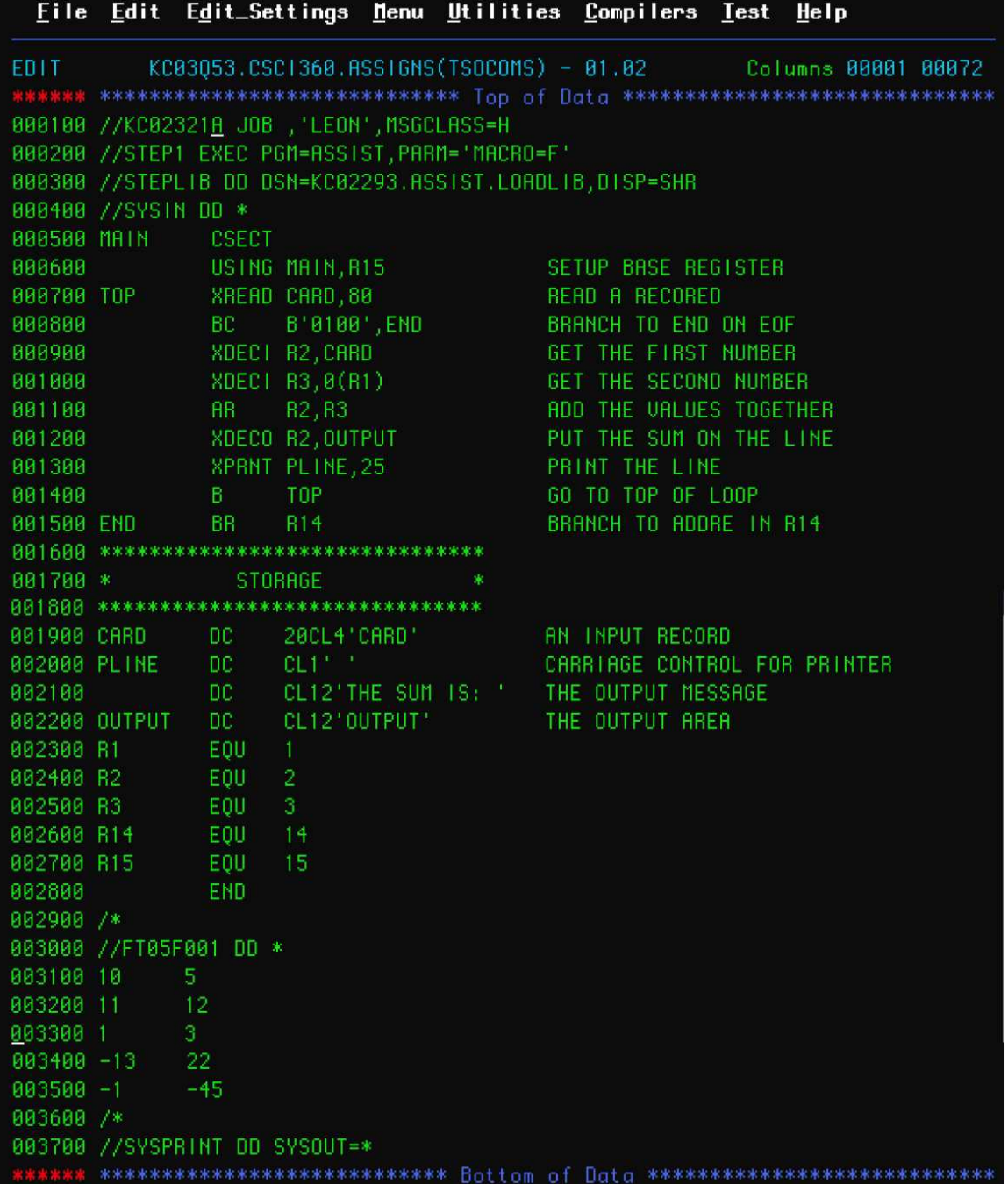

Note: the sample instream data for this above program above is five records with two numbers on each record. The records are typed in following the //FT05F001 DD \*

To insert in an easy manner type NULLS ON in the command line.

I 5 will insert 5 lines at the line prompt on the far left side. D will delete a line.

DD block of text to delete DD

CC can be used to copy text. A or B can be use for after and before where to move blocks of text.

In a document you are typing, you can type SAVE or CANCEL in the command line to save changes or cancel the changes. The changes will be saved automatically if you leave edit without saving it.

### **SUBMITTING A JOB**

To submit the job type " SUB" in the lower command line (Notice I have a job number assigned 01659)

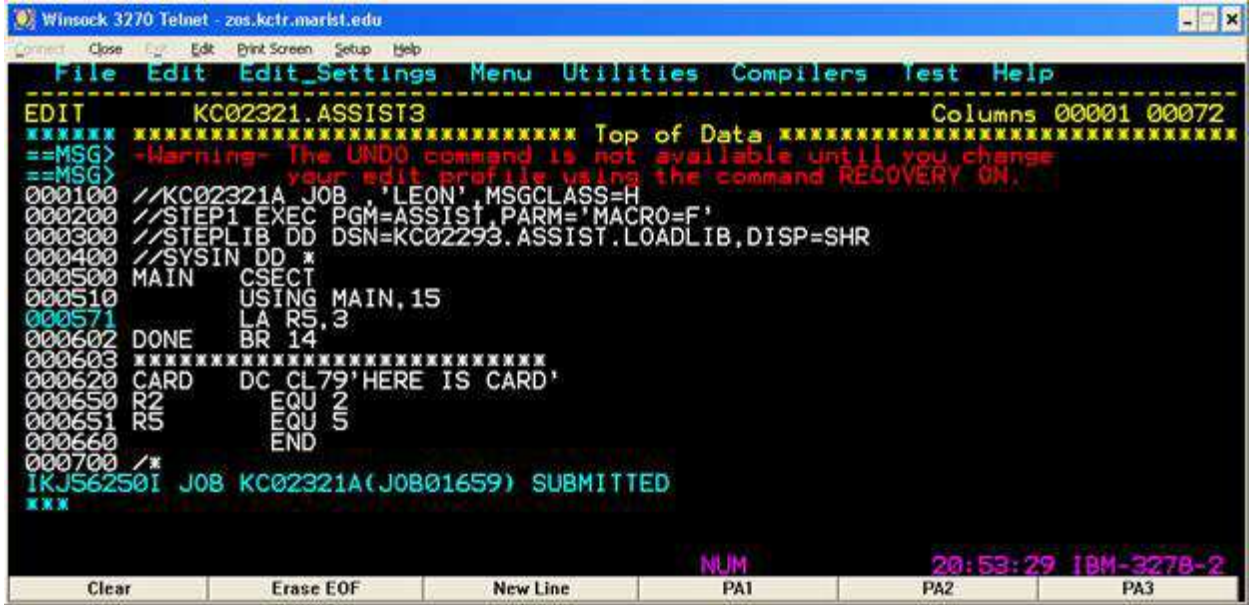

Hint: After choosing a file to edit, hit F2 on the command line to create a "split screen". Then go down to the split screen and go to 13 (SDSF), which is the output area for jobs. To toggle between the screens, only use F9 for toggling to go back and forth between your document and the output area 13 (SDSF).

## **FETCHING OUTPUT**

Go to the main TSO screen, and type in SDSF.H Doing that takes you to the screen below and it will show the jobs you have run. Select the job to see your output (put S) by the job row of the job you want to select (see below).

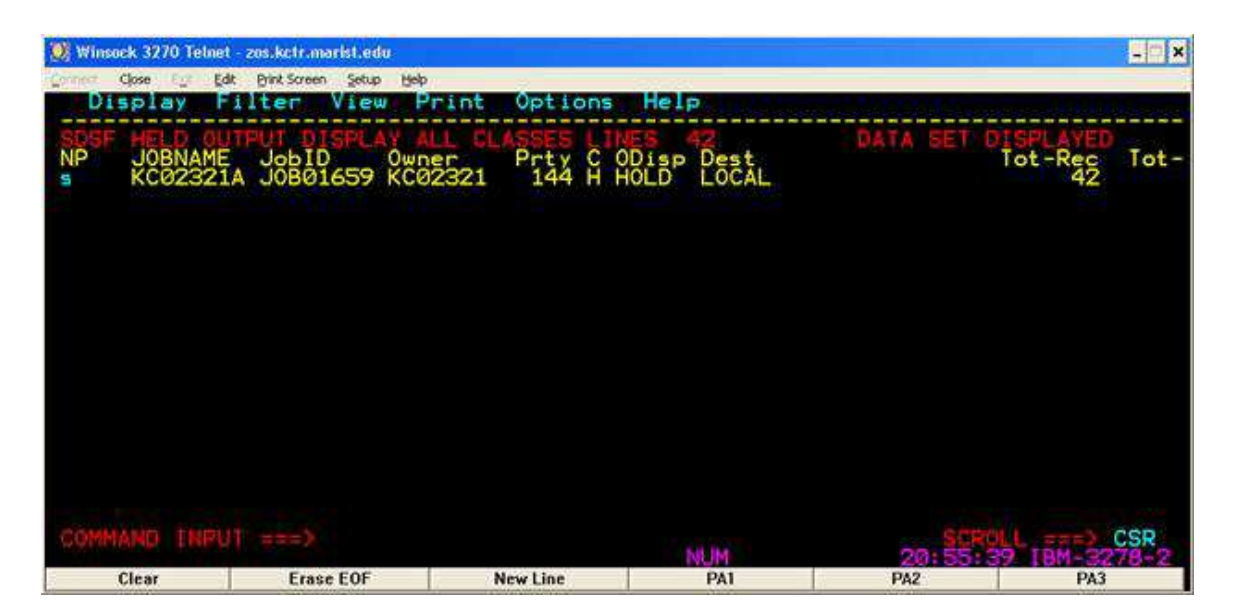

P and then hitting enter will purge/delete the job. One can put P front of a list of jobs and all will be deleted.

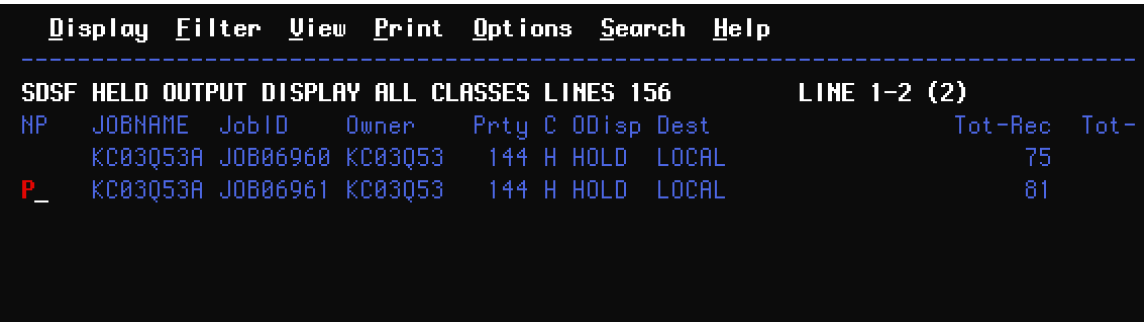

When you leave TSO by hitting F3 several times, you will get a log out dataset list area. Delete all the logs that were kept on you by choosing "2" at this screen (see below).

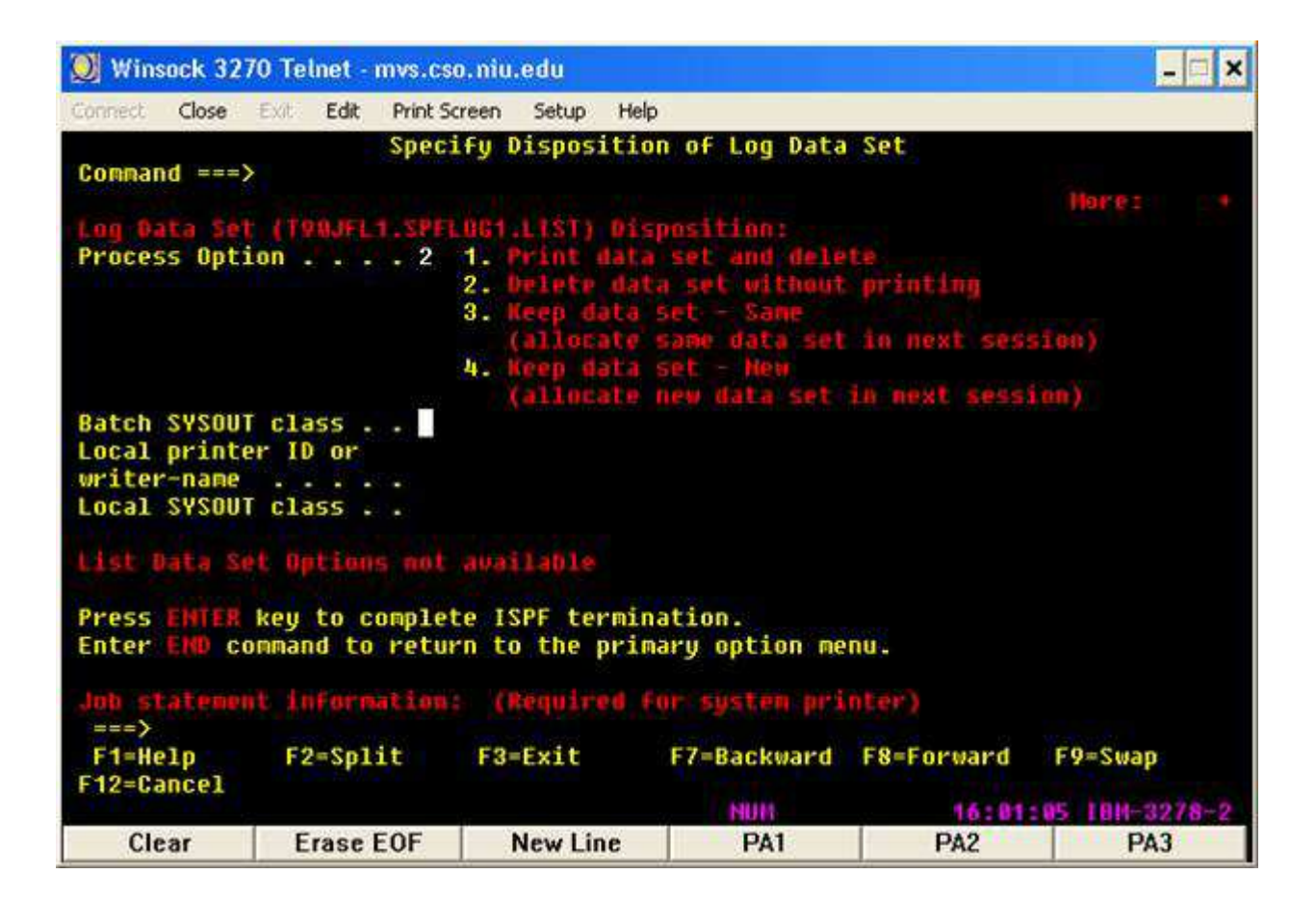

LOGOFF will get you out of TSO.

To adjust your profile, do  $a = 0$  at the command line, it is recommended

to take "off" (the slash) the jump option and take "off" the tab to action bar.

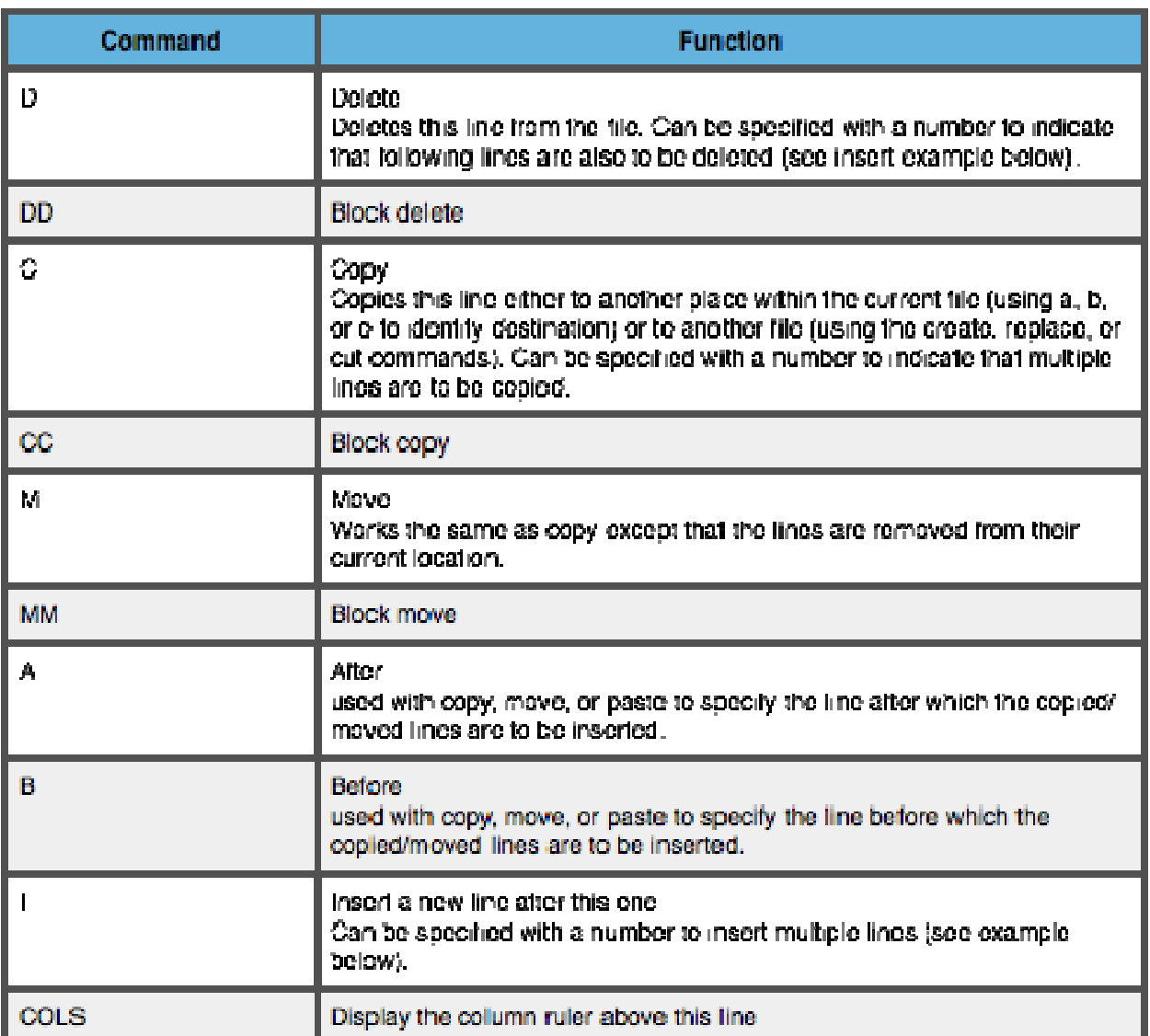

#### Useful ISPF line commands

All commands listed need to be at the far left of the TSO screen in the far left column.

#### **Examples**

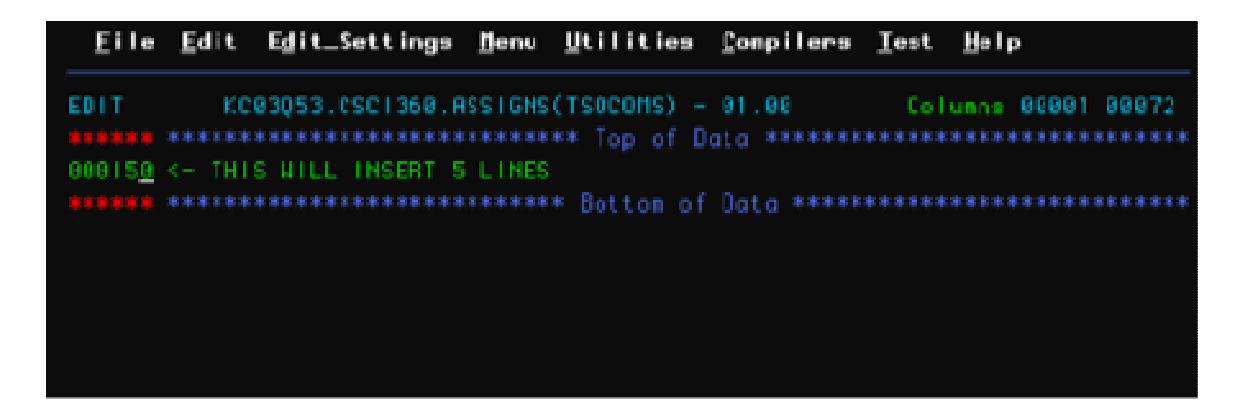

The above example will insert 5 blank lines immediately after the line that the command was entered on. Note that the D command works in the same manner. If the command is immediately fallowed by a number it inserts/deletes that many lines. If no number is provided insert will insert one line immediately fallowing the line that command was issued on, while delete will delete the line the command was issued on.

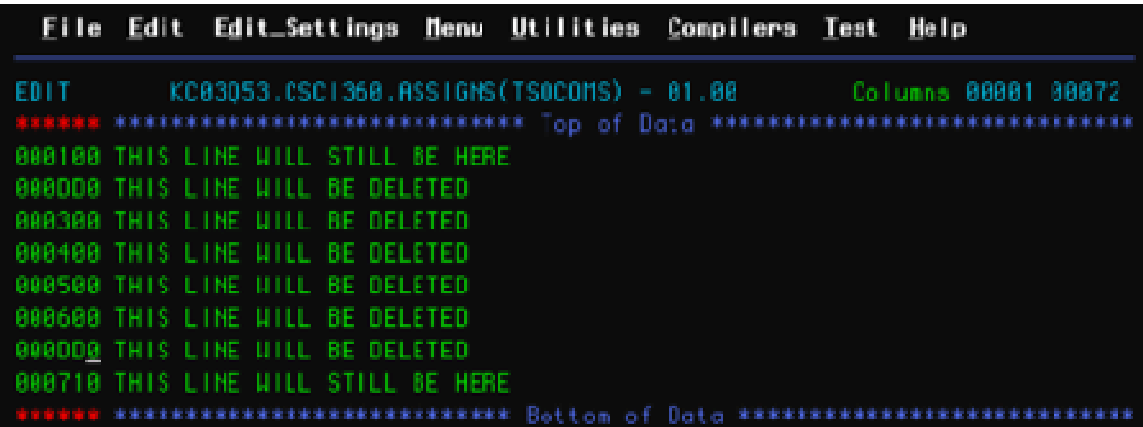

In the above example of block delete the lines labeled "THIS LINE WILL BE DELETED" will be deleted. Note that block copy and block move work in the same manner except that you would specify an A (after) or a B (before) on another line to signify where the copied or moved text will go.